USB Kontroller für AMIGA

 $\overline{\phantom{0}}$ 

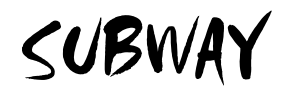

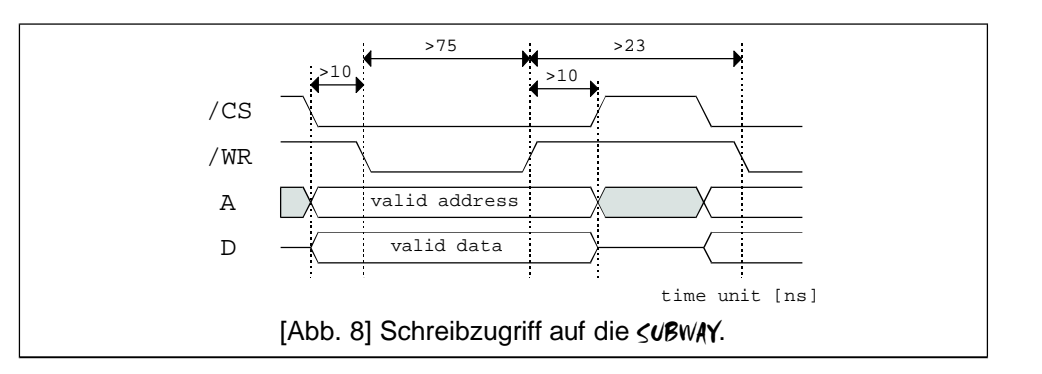

#### **Haftungsausschluß**

- Obwohl die in diesem Handbuch enthaltenen Informationen mit größter Sorgfalt auf Genauigkeit und Vollständigkeit überprüftwurden, kann für Fehler oder Versäumnisse keinerlei Haftungübernommen werden.
- Für Schäden, die sich durch Verwendung der in diesem Handbuch enthaltenen Informationen ergeben, wird keine Haftung übernommen.
- E3B und Chris Hodges behalten sich das Recht vor, jederzei und unangekündig Änderung der hier beschriebenen Hard- undSoftwaremerkmalevorzunehmen.
- Dieses Handbuch darf ohne vorherige schriftliche Genehmigung von E3B weder ganz noch teilweise in irgendeiner Form oder mit irgendwelchen Mitteln vervielfältigt, übermittelt, abgeschrieben, in elektronischer Form gespeichertoder inandere Sprachenübersetztwerden.
- E3B und Chris Hodges übernehmen keine Garantie für Schäden durch fehlerhafte oder verlorengegangene Daten aufgrund falscher Bedienung oder Fehlfunktion der HIGHWAY / s**uß**WAY oder der beiliegenden Software.
- Schäden, die durch unsachgemäßen Einbau der Karte (Verpolung, statische Entladungen) an Karte und/oderRechnerentstehen,sind vonderGarantie ausdrücklich ausgeschlossen.

#### **Warenzeichen**

- HIGHWAY, SUBWAY und NORWAY sind Warenzeichen von E3B.
- In diesem Handbuch verwendete Namen und Produkte sind möglicherweise eingetragene Warenzeichen oder Warenzeichen der betreffenden Firmen, auch wenn sie in dieser Anleitung ohne ausdrückliche Kennzeichnung verwendet werden.

#### **Kontakt**

- Hardware:MichaelBöhmer, Fa.E3B | Riemerfeldring 5 | 85748 Garching | mboehmer@e3b.de
- Software:Chris Hodges | Kennedystr. 8 | 82178Puchheim | chrisly@platon42.de

# A.3. Programmierinformationen

#### A.3.1Adressbereich

Die suBwAY liegt beim original Amiga 1200 Clockport im Bereich 0xd80000 - 0xd8ffff. Der gesamte Adressbereich wird genutzt; ein Einblenden von zusätzlichen Erweiterungen in diesen Bereich ist nicht möglich.

Die Adressbereiche beim Einsatz einer Fremdkarte erfragen Sie bei derem Hersteller.

#### A.3.2 Registerbelegung

Informationen zur Registerbelegung der <uBWAY sind für interessierte Programmierer (z.B. Treiberentwicklung für NetBSD bzw. Linux) auf Anfrage erhältlich.

SUBWAY

#### A.1.3. JTAG-Interface

Die auf der Unterseite der <u bwAY angebrachte JTAG-Schnittstelle ist für den Upgrade der Firmware vorgesehen.

Ein solchesUpgrade ist nur über den authorisiertenSupportmöglich. Diese Schnittstelle ist nicht zur Benutzung durch den Kunden gedacht.

WARNUNG: Schließen Sie an diesen Stecker unter keinen Umständen selbstgefertigte Kabel o.ä. an ! Ihre <uBWAY kann dadurch unbrauchbar gemacht werden.

#### A.2. Schnittstellen-Timing

Durch die Verwendung moderner ICs auf der <u**B**WAY sind im Vergleich zum Clockport des Amiga 1200 wesentlich schnellere Zugriffe möglich. Damit kann die su**ß**wAY auch auf schneller getakteten Clockports von Drittherstellern eingesetzt werden, solange minimale Timings eingehalten werden.

Bitte informieren Sie sich beim jeweiligen Hersteller, ob sein Produkt diese Spezifikationen einhält.

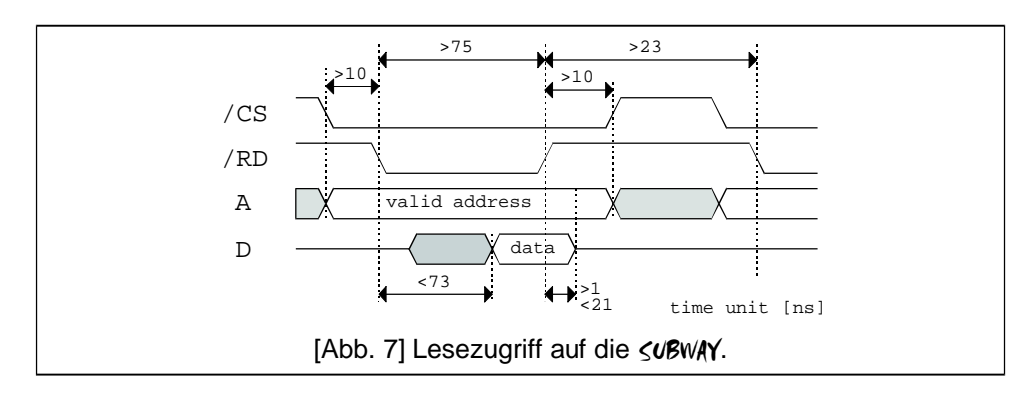

# SUBWAY

# Inhaltsverzeichnis

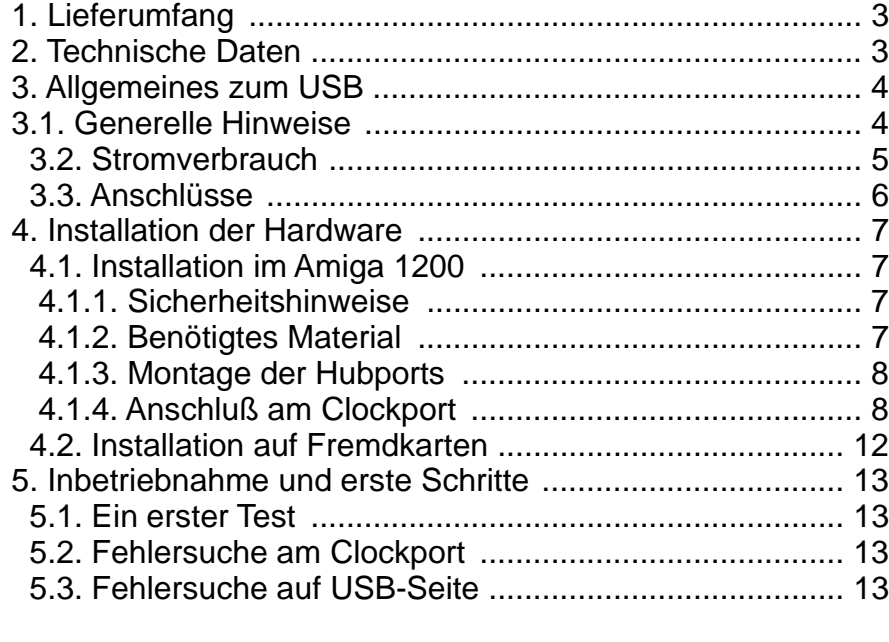

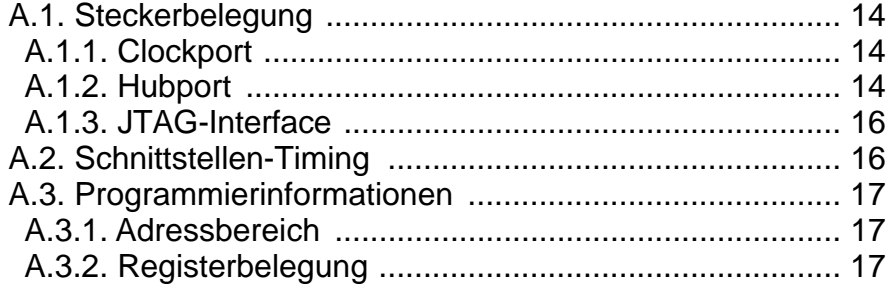

1

16

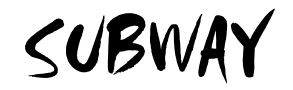

Vielen Dank für den Kauf unserer < UBWAY-Karte !

Mit der <uBwAY haben Sie sich für ein Qualitätsprodukt entschieden. Die <uBwAY ermöglicht Ihnen auf einfachste und preiswerte Weise den Anschluß unzähliger Peripheriegeräte mit USB-Schnittstelle an Ihren Amiga.

Je nachTreiberverfügbarkeit könnenSie nunStandardgeräte aus dem PC-Bereich auch an IhremAmiga nutzen.

Der leistungsfähige USB-Stack "Poseidon" sowie die offengelegte API-Programmierschnittstelle erlauben dabei eine zügige Softwareentwicklung auch von Drittherstellern.

Diese Dokumentation soll Ihnen die Installation der Hard- und Softwarekomponenten der ≤**uß**wAY erleichtern. Sie enthält außerdem grundsätzliche Informationen zum Betrieb von USB-Geräten.

Bitte lesen Sie deshalb VOR der Installation dieseAnleitung durch. Sie vermeiden dadurch Probleme bei der Inbetriebnahme oder - im schlimmsten Falle - Hardwareschäden an Ihrem Amiga und / oder Ihrer ≤UBWAY.

Die AmigaGuide-Datei "ReadMe" auf der mitgelieferten Diskette enthält außerdem aktuelle Informationen, die nicht mehr in diese Dokumentation aufgenommen werden konnten.

> Bitte überprüfen Sie deshalb vor der Installation diese Datei auf aktuelle Informationen !

Aktuellste Informationen sowie Software-Updates finden Sie auf unserer Webseite unter http://www.e3b.de/usb/

# SUBWAY

Der Hub-Stecker besitzt für jeden Port fünf Pins, an die jeweils ein USB-Adapterkabel angeschlossen wird. Die beiden schwarzenAdern des Kabels sind dabei an  $\texttt{SHLELDn}$  bzw.  $\texttt{GNDn}$  (n Nummer des Ports) anzuschließen.

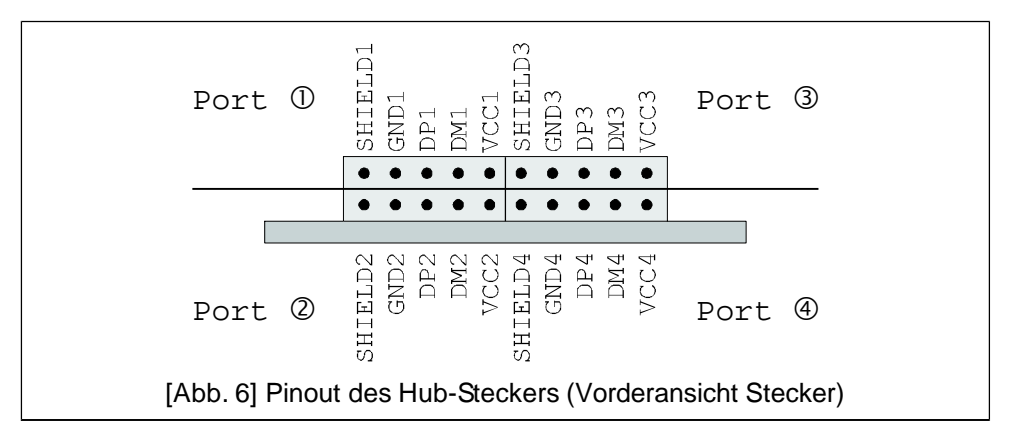

Die Farbkodierung von USB-Kabeln ist in der Spezifikation festgelegt und folgendermaßen kodiert:

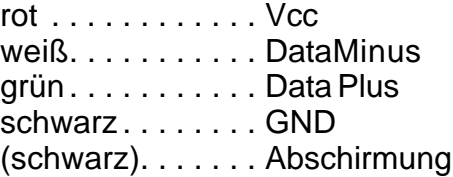

Die im Handel angebotenen USB-Motherboardkabel mit einem 10poligen Steckanschluß sind im allgemeinen nicht mit der <uBwAY kompatibel !

SUBWAY

# Anhang A

# A.1. Steckerbelegung

#### A.1.1. Clockport

Die <uBWAY verwendet die vom Amiga 1200 vorgegebene Belegung des Clockports. Die Signale des Ports werden über das mitgelieferte Flachbandkabel 1:1 an die  $\leq$ uBwAY geschleift.

Die Verwendung längerer Kabel kann zu Problemen bei der Datenübertragung führen.

Die von der <uBWAY benutzte Interruptleitung /INT6 wird von einem Open Collector getrieben. Beim Anschluß auf Fremdkarten sollte der Pullup dieser Leitung vorhanden und nicht zu niedrig (maximal 470 $\Omega$ ) dimensioniert sein.

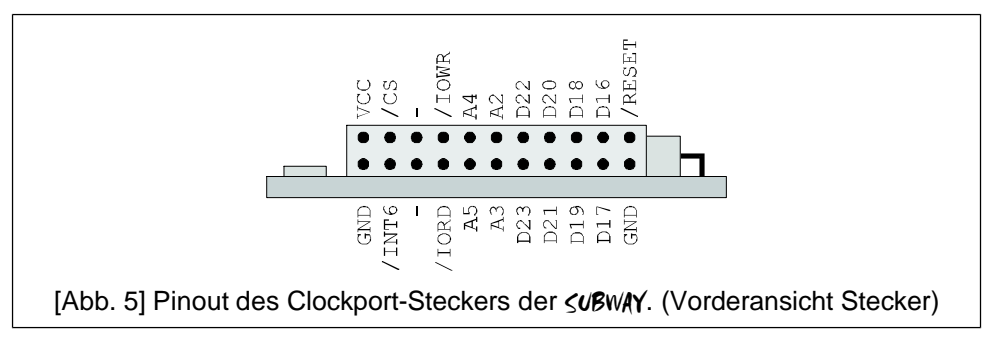

# A.1.2. Hub-Port

Die vier USB-Ports der ≤u<sup>g</sup>wAY werden über je fünfadrige Kabel nach

außen geführt. Diese USB-Adapterkabel sind üblicherweise genormt. Sollten Sie Kabel eines anderen Herstellers einsetzen wollen, so überprüfen Sie bitte vorher, ob die Pinbelegung der Kabel mit der SUBWAY kompatibel ist.

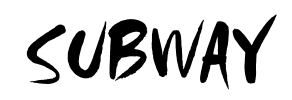

# 1. Lieferumfang

Das <uBwAY-Paket besteht aus folgenden Komponenten:

<mark>⊒ einer *≤u'*Bw⁄łY-</mark>Karte (Clockport-Ausführung)

- enner geem,∖ensme (enem<sub>p</sub>end<br>□ einem Flachbandkabel 22polig
- ⊐ einem Flachbahdkaber zzpolig<br>□ zwei Slotbleche mit je zwei USB-Adapterkabel
- ⊒ zwei Giolbieche mit je zwei OOB Adapterkabe<br>□ einer Diskette mit Software-Paket "Poseidon"
- ∟ einer Diskette mit oon<br>□ dieser Dokumentation
- ⊔ dieser Dokumentation<br>□ einer Registrierungskarte

Bitte überprüfen Sie Ihr <u bwAY-Paket nach dem Auspacken auf Vollständigkeit und reklamieren Sie fehlende Teile sofort bei Ihrem Händler !

Bitte füllen Sie die beiliegende Registrierungskarte vollständig aus und senden Sie sie an uns zurück. Support sowie Software-Updates sind nur für registrierteAnwender verfügbar.

Sie erleichtern uns damit auch die Weiterentwicklung unseres Produkts !

# 2. Technische Daten der *≤uB*wAY

- USB-Kontroller für den Amiga 1200 Clockport !
- UUD NOMIDIER 1911 GEH7 Minga 1200 UIDERPORT<br>● integrierter Root-Hub mit vier unabhängigen Ports
- Integrieter Root Hab IIII, vier anabhängigen Forts<br>• kompatibel mit USB 1.1 und 2.0 Geräten (**keine** Unterstützung des Highspeed-Modus)
- des Filgrispeed modds)<br>● vollelektronische Absicherung gegen Kurzschlüsse am USB
- vollelektromsche Absicherung gegen Kurz:<br>• moderne stromsparende 3.3V-Technologie
- moderne stromsparende 5.5v-Technologie<br>● ermöglicht Powermanagment über Abschaltung einzelner Ports
- ermoglicht i owermanagment doer Abschaltung einzellier i t
- vollischerte Baawerse auch für den Einbau in 1

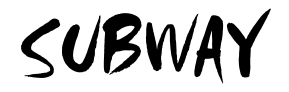

# 3. Allgemeine Informationen zum USB

Der USB (Universal Serial Bus) wurde von mehreren Großfirmen als Standard etabliert, um den Anschluß von Peripheriegeräten an Computer zu standardisieren. Er erlaubt in seiner Revision 1.1 Raten von 1.5Mbit/s (low speed) bzw. 12 Mbit/s (full speed). Die nächste Generation (Revision 2.0) ermöglicht zusätzlich bis zu 480Mbit/s (high speed), jedoch sind bis jetzt kaum Geräte auf dem Markt, die diesen Higfhspeed-Modus auch unterstützen..

Ihre SUBWAY erlaubt den Anschluß von USB-Geräten, die konform mit der Revision 1.1 und 2.0 sind; allerdings wird der High-Speed-Mode nicht unterstützt.

Die Busstruktur ist baumartig; an jedenAnschluß kann jeweils nur ein Gerät angeschlossen werden. Zusätzliche Ports können über Hubs hinzugefügt werden. Das An- und Abstecken der Geräte ist bei laufendem Betrieb möglich (hot plugging). Die angeschlossenen Geräte können entweder über den USB (bus powered, bis zu 500mA) oder über eigene Netzteile (self powered) versorgt werden.

Zur einfacheren Handhabung enthält die **≤∪ß**w<mark>AY</mark> schon einen Hub mit

4 Ports, an die Sie ohne zusätzliche Investitionen bis zu vier USB-Geräte anschließen können.

#### 3.1. Generelle Hinweise

Ihre <uBwAY ist für den Anschluß an den internen Clockport des Amiga 1200 konzipiert. Zur elektrischen Iso lierung ist die komplette Baugruppe in einem Schrumpfschlauch eingebettet. Entfernen Sie diesen Schrumpfschlauch nicht ! Die <u bwAY enthält keine Jumper o.ä., die vom Benutzer eingestelltwerden können.

Mit dem Entfernen des Schrumpfschlauchs erlischt der Garantieanspruch !

#### 5. Inbetriebnahme und erste Schritte

Schließen Sie noch KEINE USB-Geräte an die Ports an. Nach der Installation der Hardware können Sie IhrenAmiga wieder anschalten. Sollte sich ihr Computer nicht wie gewohnt verhalten, schalten Sie ihn bitte wieder umgehend ab. Folgen Sie den Hinweisenzur Fehlersuche inAbschnitt 5.2. und 5.3.

# 5.1.EinersterTest

Lesen Sie nach dem Hochfahren des Amigas die Hinweise zur Software-Installation in der AmigaGuide-Datei "Software Manual" auf der mitgelieferten Installationsdiskette.

Installieren Sie anschließend den USB-Stack auf IhremAmiga.

# 5.2. Fehlersuche am Clockport

Sollten sich wider Erwarten Probleme bei der Inbetriebnahme zeigen, so prüfen Sie bitte folgende Punkte:

- .<br>□ Ist das Kabel zum Clockport verdreht angesteckt ?
- ⊐ Tst das Raber zum Clockport verdreht angesteckt :<br>□ Steht beim Clockport desAmiga eine Pinreihe über ?
- ⊐ Steht beim Clockport des Armga eine Pinneihe über ?<br>□ Steht beim Clockportstecker des **<∪BWAY** eine Pinreihe über ?
- □ Stemmonder Schrumpfschlauch umdie sun Arbeit um sinte
- SindKabel beim Einbau eingeklemmt oder geknickt worden ? 1

Eine genaue Übersicht zur Verkabelung der  $\leq$ uBwAY finden Sie in Abbildung 2 auf Seite 5.

# 5.3. Fehlersuche auf der USB-Seite

Zur weiteren Diagnose können Sie auch die USB-Adapterstecker der SUBWAY abstecken. Isolieren Sie zum Test die jetzt freiliegende Stiftleiste umlaufendmitTesafilm ab.

Sollte sich die <UBWAY trotz dieser Maßnahmen nicht aktivieren lassen, kontaktieren Sie bitte unseren Support.

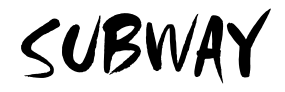

#### 4.2. Installation der <uBWAY auf Fremdkarten

Die <uBWAY kann ohne Probleme auf Produkten von Drittherstellern installiert werden, sofern folgende Voraussetzungen erfüllt sind:

- Der auf der Fremdkarte implementierte Clockport ist elektrisch > kompatibel mit dem imAmiga 1200.
- Die Fremdkarte kann den benötigten Strom von bis zu 2 Ampere > liefern (siehe Hinweis Seite 5).
- → mererri (siehe Filmweis Selte 3).<br>▶ Das Timing des Clockports ist kompatibel zum Clockport imAmiga 1200 bzw. unterschreitet die imAnhang spezifiziertenWertenicht.
- Eboobzw. unterschreitet die im/ unlang spezinzierten vortierient.<br>► Die Karte wird von der mitgelieferten Software unterstützt (aktuelle Informationen hierzu finden Sie im Internet unter der  $URLhttp://www.e3b.de-usb/)$

Kontrollieren Sie vor dem Anschluß Ihrer <u bwAY, ob diese Voraussetzungen erfüllt sind. Die dazu benötigten Informationen entnehmen Sie bitte der Anleitung ihrer Uhrenportkarte. Im Zweifelsfall fragen Sie bei Ihrem Händler bzw. dem Hersteller der Karte nach.

Die Karten unterschiedlicher Hersteller unterscheiden sich in der Orientierung der Clockport-Pinleiste. Bitte überprüfen Sie die richtige Ausrichtung des Flachbandkabels vor dem Anschluß, andernfalls kann die **<uBwAY** und / oder IhrAmiga zerstört werden.

Der eigentliche Einbau erfolgt sinngemäß zur "Installation der ≤u<sup>g</sup>wAY im Amiga 1200". Bitte beachten Sie insbesondere die Übersicht über die notwendigenKabelverbindungen (Abbildung 2).

Bei der Installation in einem Tower befestigen Sie die **≤uß**wAY so, daß keine Kabel von den Steckern abrutschen können (Tip: fixieren Sie die **<UBWAY** mit selbstklebendem Klettband).

SUBWAY

Beachten Sie, daß die *≤u'BwA*Y bauformbedingt beim Einbau fälschlicherweise verpolt werden kann !

Schäden, die durch eine Verpolung beim Einbau an der <uBwAY und / oder Ihrem Amiga entstehen, werden nicht durch die Garantie abgedeckt.

# 3.2.Stromverbrauch

Eine **<uBwAY** mit vier an ihren Ports angeschlossenen Geräten kann bis zu 2 Ampere Strom benötigen. Dies kann bei voll ausgerüsteten Amigas zuEngpässen in der 5V-Spannungsversorgung führen. Prüfen Sie deshalb bitte vor dem Anschluß externer USB-Geräte an die <uBwAY, ob Ihr Netzteil genügend Leistungsreserven bereitstellt. Insbesonders moderne Turbo- und Grafikkarten sowie schnelle Festplatten reizen im allgemeinen das von Commodore bzw. Amiga Inc.mitgelieferte Netzteil aus.

Generell empfehlen wir, USB-Geräte mit hohem Stromverbrauch nicht direkt an der *≤∪BWA*Y zu betreiben. Der Clockport ist auf diesen hohen Stromverbrauch nicht ausgelegt.

Als Alternative empfehlen wir:

- Versorgen Sie soweit möglich die USB-Geräte mit den 1 mitgelieferten Netzteilen ("self powered" statt "bus powered").
- powered 7.<br>□ Schließen Sie einen USB-Hubmiteigenem Netzteil an.
- ⊒ Schließen Sie einen SSD-Trabmitergenem Netzteil am.<br>□ Ersetzen Sie das Originalnetzteil des Amiga 1200 gegen ein kompatiblesmithöherer Leistungsabgabe.
- nompalibiesmillionerer Eelstangsabgabe.<br>□ Betreiben Sie IhrenAmiga 1200 in einem Tower-Gehäuse mit stärkerem Netzteil

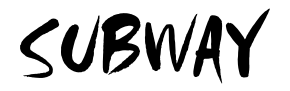

#### 3.3. Anschlüsse der <uBWAY

Die <uBwAY besitzt zwei Anschlußblöcke: eine Verbindung zum Clockport (22poliger Stecker) sowie die Hubports (20poliger Stecker). Als Orientierungshilfe sind in Abbildung 1 ebenfalls die Position der Bauteile sowie die auf der Platine angebrachten Markierungen eingezeichnet.

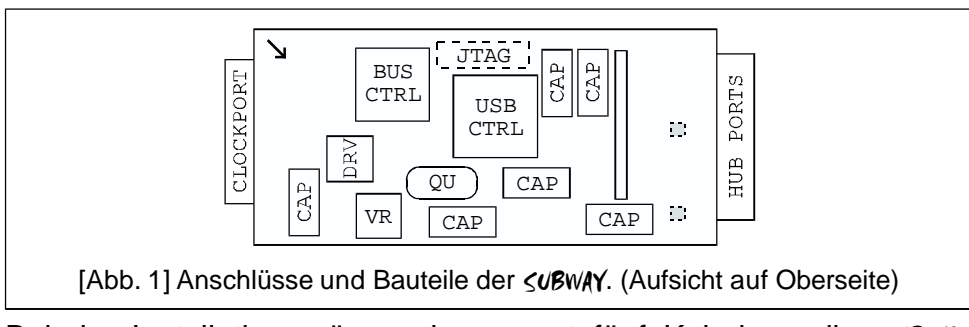

Bei der Installation müssen insgesamt fünf Kabel an die SUBWAY angeschlossen werden. In Abbildung 2 sind die notwendigen Verbindungen dargestellt. Bitte nutzen Sie dies als Referenz, falls beim Einbau Unklarheiten entstehen.

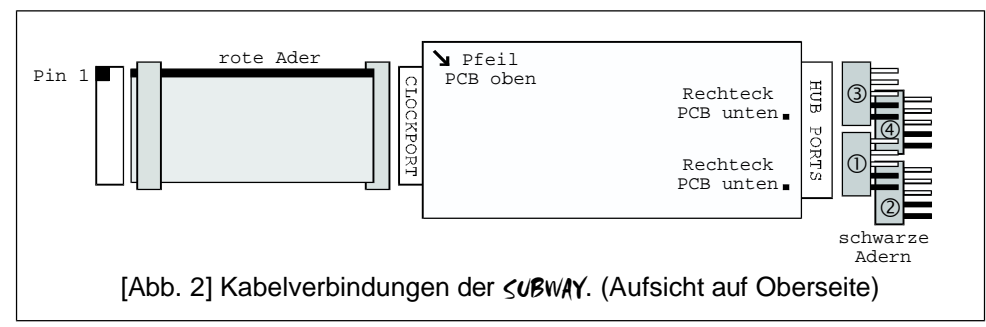

Die genaue Steckerbelegung der einzelnen Anschlüsse ist imAnhang (Seite 14) aufgelistet.

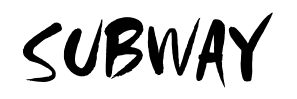

Schrumpfschlauch der <uBwAY auf Beschädigungen, die zu Kurzschlüssen führen können.

- Kurzschlussen führen konnen.<br>□ Setzen Sie die Abschirmung des Clockports wieder auf die Blechlaschen und biegen Sie diese vorsichtig in die Originallage zurück.
- n zurdek.<br>□ Setzen Sie nun die Tastatur wieder in die Plastiknasen der Gehäuseunterseite ein und schließen Sie gegebenenfalls das Flachbandkabel wieder amMotherboard an.
- Thachbahakaber wieder ammotherboard am.<br>□ Klinken Sie das Gehäuseoberteil in die Plastikhäkchen an der Rückseite ein und verschließen das Gehäuse mit den fünf Schrauben auf der Unterseite.

Nach dem kompletten Zusammenbau ist die  $\leq$ uBwAY bereit für die Inbetriebnahme. Bitte folgen Sie nun den Hinweisen in Abschnitt 5, "Inbetriebnahme und erste Schritte".

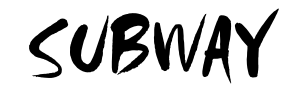

Stiftleiste P9B ab (abhängig von der Platinenrevision sowie dem Hersteller Commodore bzw.Amiga Inc.).

*kalener* Commodore bzw.Armg<br>**o keine Stiftleiste** vorhanden:

lassenSie die Leiste bei Ihrem Händler nachrüsten.

- assen of die Eelste berling<br> **o** Stiftleiste **nur links** bestückt: lassenSie die Leiste bei Ihrem Händler nachrüsten.
- assen ole die Eerste berliner<br>**o** Stiftleiste komplett bestückt: richten Sie das Clockportkabel nach rechts aus.
- o Stiftleiste nur rechts bestückt: dies ist der Normalfall.
- ules ist der Normanali.<br>I Orientieren Sie das Flachbandkabel so, daß die rote Ader nach links zur Festplatte und die angepresste Buchse nach unten Richtung Stiftleiste zeigt. Stecken Sie die Buchse auf die Stiftleiste und kontrollieren Sie anhand Abbildung 2, daß die Buchse sicher auf denPins des Clockports sitzt.
- n der derm ins des Sienports sitzt.<br>□ Halten Sie die ≤uBwAY so, daß die Bauteile nach oben und der Clockportanschluß zu Ihnen zeigen.
	- **⊳controlle:** links neben dem Stecker auf der **<∪BWAY** muß ein kleiner silberner Pfeil sichtbar sein. Dieser liegt auf der gleichen Seite wie die roteAder desKabels.
- gielchen Seite wie die roteAder des Rabeis.<br>⊿ Verbinden Sie nun das Flachbandkabel mit der ≤UBWAY.
	- → Kontrollieren Sie die Verbindung anhandAbbildung 2.
- Montieren Sie jetzt die USB-Adapterkabel an dem von Ihnen 1 gewünschen Platz im Gehäuse.
- Führen Sie die Kabelenden zur . Die beiden schwarzen 1 SUBWAY Kabel müssen jeweils zum rechten Rand der <u bwAY zeigen. Stecken Sie die Kabelenden auf den Hubport-Stecker auf.
	- **Ecken die Rabelenden auf dem Ruppen-Stecker auf.**<br>► Kontrolle: auf der Platinenunterseite zeigt ein silbernes Viereck jeweils die Steckposition des schwarzenKabels an.
	- Kontrollieren Sie anhand Abbildung 2 den richtigen Sitz der USB-Kabel

Kontrollieren Sie vor dem Zusammenbau des Amigas den 1

# SUBWAY

# 4. Installation der <uBWAY

Die <uBwAY ist für den Anschluß an den Clockport des Amiga 1200 entworfen. Zusätzlich ist eine Installation auch an Clockports von Drittherstellern möglich, sofern diese bestimmte Standards einhalten. Nähere Informationen können Sie dem Abschnitt "Installation der SUBWAY auf Fremdkarten" auf Seite 12 sowie dem Anhang auf Seite 16 entnehmen.

# 4.1. Installation der <**UBWAY** im Amiga 1200

Zur Installation der *≤uBwA*Y auf dem internen Clockport müssen Sie ihren Amiga 1200 öffnen. Im Zweifelsfall fragen Sie Ihren Händler, ob er den Einbau für Sie übernehmen kann.

# 4.1.1. Sicherheitshinweise

# Bitte beachten Sie zu Ihrer eigenen Sicherheit folgende Hinweise:

- → Schalten Sie vor der Installation IhrenAmiga aus.
- ► Schalten Sie vor der Installation innenn<br>► Entfernen Sie das Kabel zum Netzteil.
- ► Entfernen Sie das Raberzum Netzteil.<br>► Entfernen Sie alle angeschlossenen Geräte.
- ► Enternen Sie alle angeschlossener<br>► Vermeiden Sie statischeAufladung.

# 4.1.2. Benötigtes Material

<u>---------------------</u><br>□ *<u'BwA*Y Karte

- Flachbandkabel für Clockport 1
- ⊒ i lachbahakabel iar Glockport<br>□ zwei Slotbleche mit je zwei USB-Adapterkabel
- ∟ zwei Sloudieche mit je zwei o<br>□ Kreuzschlitzschraubenzieher
- ∟ Ricuzschiltzschict<br>□ kleine Flachzange
- ⊐ Montagematerial für Hub-Ports

SUBWAY

#### 4.1.3. Montage der Hub-Ports

Zum Herausführen der vier Hubports aus Ihrem Amiga 1200 gibt es viele Möglichkeiten, die sich je nach Ausrüstung ihres Amiga unterscheiden. Deshalb können wir keine generelle Empfehlung geben oderMontagematerial für eine bestimmte Lösungmitliefern.

Eine Möglichkeit besteht darin, die USB-Kabel durch die Erweiterungsklappe unterhalb des Diskettenlaufwerks zu führen.

Bei Installation der *≤uBwA*Y in einem Towergehäuse können Sie die mitgelieferten Slotbleche direkt in die entsprechenden Aussparungen auf der Gehäuserückseite einsetzen.

Auf unsererWebseite finden Sie zusätzliche Informationen.

Bitte beachten Sie bei der Auswahl einesMontageorts für die vier Hub-Ports folgende Hinweise:

- -renegensenminereer<br>► Benutzen Sie nur das mitgelieferte Verlängerungskabel für den Clockport. An anderen, möglicherweise längeren Kabeln kann die Funktionsfähigkeit der <uBwAY nicht garantiert werden.
- Der ammenen ungeren der gebingt nach genannten neuter
- ► Verlangern die nach möglichkeit die GOD Raber ment.<br>► Klemmen Sie die Kabel nicht an scharfen Kanten ein.
- ► Kiemmen die die Kabel nicht an senanen Ranten ein.<br>► Führen Sie die Kabel nicht an thermisch kritischen Punkten (z.B. Prozessoren und deren Kühlkörper) vorbei.

# <u>4.1.4. Anschluß der *≤u'BwA*Y am Clockport</u>

Folgen Sie den einzelnen Schritten, um eine problemlose Montage am Clockport des Amiga 1200 zu erreichen:

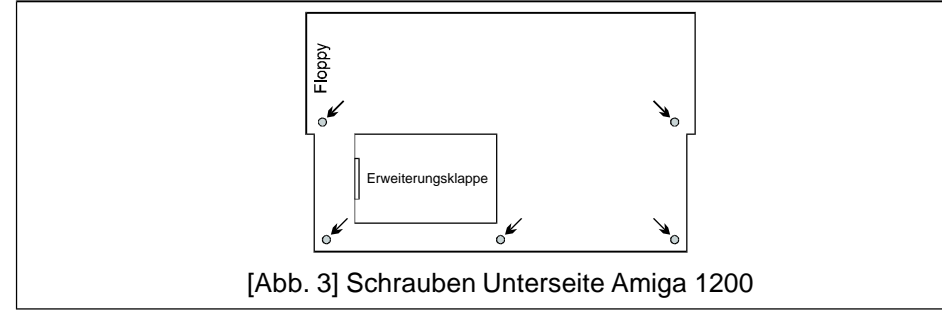

# SUBWAY

- 1 Entfernen Sie die fünf Schrauben auf der Unterseite Ihres Amiga 1200 (siehe Abbildung 3).
- n minga 1200 (siehe Abbildung 9).<br>□ Heben Sie den oberen Teil des Plastikgehäuses nach hinten ab.
	- > Achten Sie dabei auf die Plastikhäkchen auf der Rückseite des Computers !
	- > Achten Sie auf die Kabel zu den Leuchtdioden im Gehäuseoberteil !
- Ziehen Sie die Tastatur aus den Plastiknasen im Gehäuse-1 unterteil und legen Sie sie hinter demAmiga 1200 ab.
	- nerten und legen Sie siehmter dem Aringa 1200 ab.<br>▶ Beschädigen Sie dabei das Flachbandkabel zur Tastatur nicht. Im Zweifelsfall entfernen Sie das Kabel vorsichtig aus der Buchse des Motherboards (Verschluss vorher öffnen).
- uer Buchse des momenodius (verschluss vorher omnen).<br>□ Rechts neben der Festplatte (falls installiert) befindet sich die Metallabschirmung des Clockports. Biegen Sie mit der Flachzange vorsichtig die beiden Blechzungen nach oben und entfernen Sie dieAbschirmung.

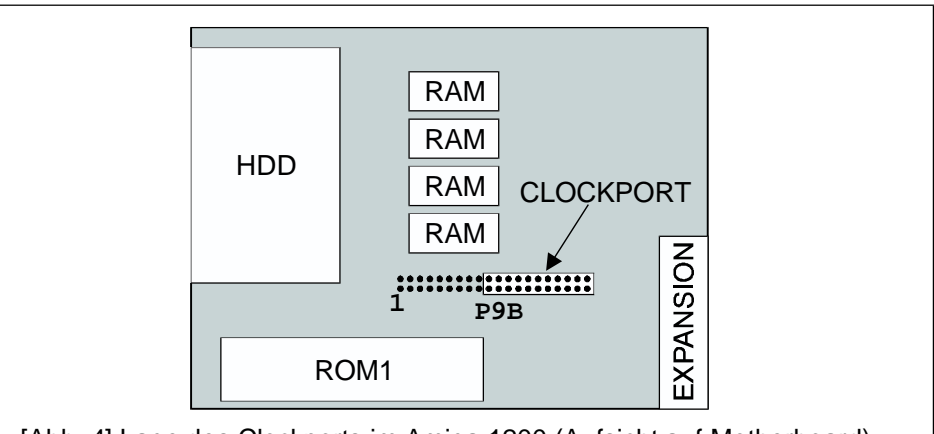

[Abb. 4] Lage des Clockports im Amiga 1200 (Aufsicht auf Motherboard).

1 Je nach Revision des Motherboards ist die Steckerleiste P9B unterschiedlich bestückt(sieheAbbildung 4).

Die Montage des Flachbandkabels hängt von der Bestückung der

8